$\circ$ 

# CONVAL 12 UPDATE INFORMATION

Nachfolgend finden Sie detaillierte Informationen zu Ihrer neuen CONVAL 12 Installation.

#### PROGRAMM-DOWNLOAD

Die neue Programmversion steht Ihnen in unserem [Download-Bereich](https://conval.de/downloads) zur Verfügung.

Home » Download

HINWEIS: Ältere Versionen von CONVAL sind durch ein Upgrade Ihres Kontos auf ein Kundenkonto verfügbar!

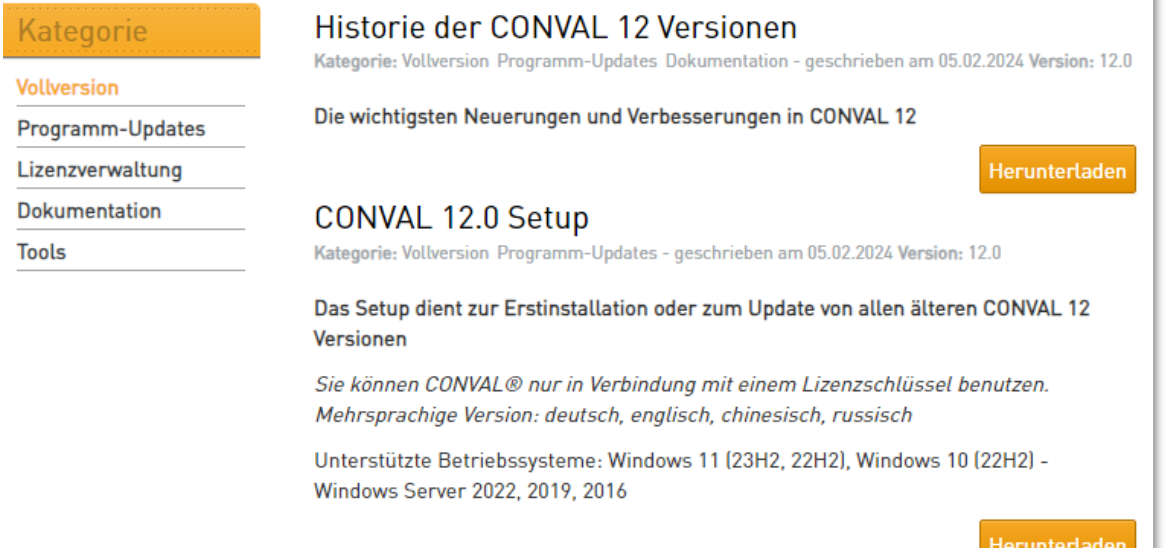

Zugang zum Download erhalten Sie nur mit einem registrierten Kundenkonto. Sollte Ihr Zugang noch keinen Kundenstatus haben, können Sie diesen im [Kundenbereich](https://conval.de/user/upgrade) beantragen.

Client

You have already purchased a copy of CONVAL and are still a licence holder of our software?

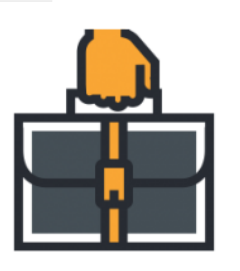

anywhere else. Use features like the 'Expert blog' where you can read exclusive content and ask the Experts for more Content of your interests.

Get full access to all section on this site and take a closer look at exclusive content that you cannot find

And much more...

- Access to Premium Tutorials
- Access to older versions of CONVAL
- Access to the 'Known Bug' section
- Able to comment on Expert Blogs and Tutorials
- Access to the client only Forum section
- A Have a discussion with the developers and CONVAL specialists
- Access to all versions of downloads and updates at the download section
- $\rightarrow$  And even more...

Just click request upgrade and become a member of the biggest CONVAL Community page in the world.

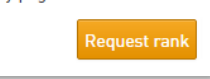

CONVAL 12 kann parallel zu älteren Versionen installiert und verwendet werden. Wie gewohnt können Sie Berechnungen aus älteren Versionen ohne Konvertierung direkt öffnen und auch eine Abwärtskompatibilität ist weitestgehend gegeben.

### LIZENZ-UPDATE

Um CONVAL 12 nutzen zu können, müssen Sie Ihre Lizenz aktualisieren. Bei bestehender Internetverbindung können Sie das Lizenzupdate in den Lizenzeinstellungen in CONVAL online durchführen.

Dazu öffnen Sie den CONVAL-Lizenzinformationsdialog, wählen die Registerkarte [Information], klicken auf die Schaltfläche [Lizenzupdate] und folgen den Anweisungen. Auch bei Netzwerklizenz verwenden sind keine besonderen Rechte auf dem Lizenzserver erforderlich.

Alternativ können Sie Ihre Lizenz auch im Lizenzmanager auf dem Lizenzserver aktualisieren. Die dazu benötigte Lizenzdatei (\*.V2C) stellen wir Ihnen gerne zur Verfügung.

Geben Sie daz[u http://localhost:1947](http://localhost:1947/) in den Internetbrowser des Lizenzservers ein und wählen Sie im SACC den Bereich "Update/Attach".

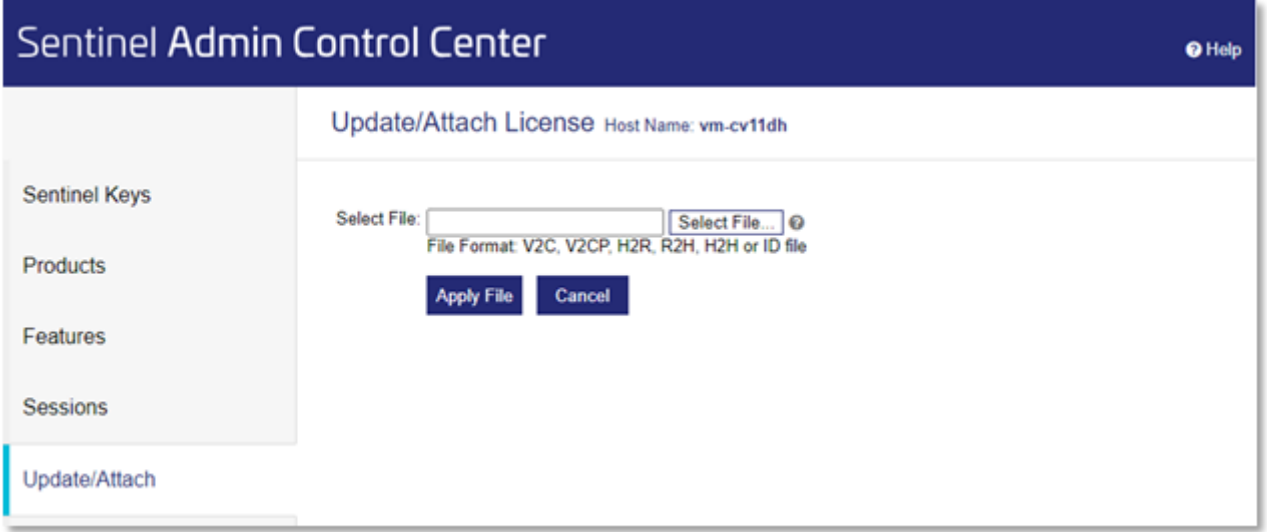

Klicken Sie auf [Datei auswählen] und navigieren Sie zu der Lizenzdatei (\*.V2C), die das Update enthält. Klicken Sie auf [Apply File], um Ihre Lizenz zu aktualisieren.

Weitere Informationen zum Lizenzupdate finden Si[e hier.](https://fdl.conval.de/12/Resources/Deutsch/CONVAL%20Lizenzierung%20(de).htm)

## ANFORDERUNGEN AN DEN LIZENZSERVER

Aufgrund einiger Änderungen in der Lizenzierung von CONVAL 12 ergeben sich neue Mindestanforderungen an den Lizenzserver. Die Version der auf dem Lizenzserver installierten Sentinel Runtime muss 8.51 oder höher sein. Die aktuelle Version des Lizenzmanagers finden Sie im [Downloadbereich](https://conval.de/download/conval-lizenzmanager-1) unserer Homepage.

### MÖGLICHE PROBLEME

Verwenden Sie einen virtuellen Lizenzserver, kann es unter Umständen vorkommen, dass einzelne Lizenzen nach dem Lizenzupdate vorübergehend nicht mehr zur Verfügung stehen und den Status "geklont" erhalten. Dies können wir im Vorfeld leider nicht beeinflussen. Um das Problem schnellstmöglich zu beheben, bitten wir Sie, im Sentinel Admin Control Center des Lizenzservers die entsprechende C2V-Datei der Lizenz zu exportieren und an uns zu senden. Nur mit dieser Datei ist eine Reaktivierung der Lizenz möglich.

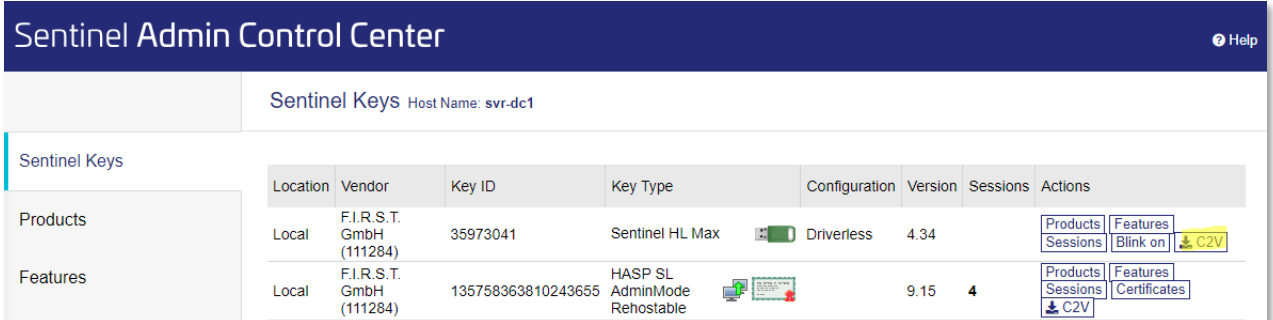